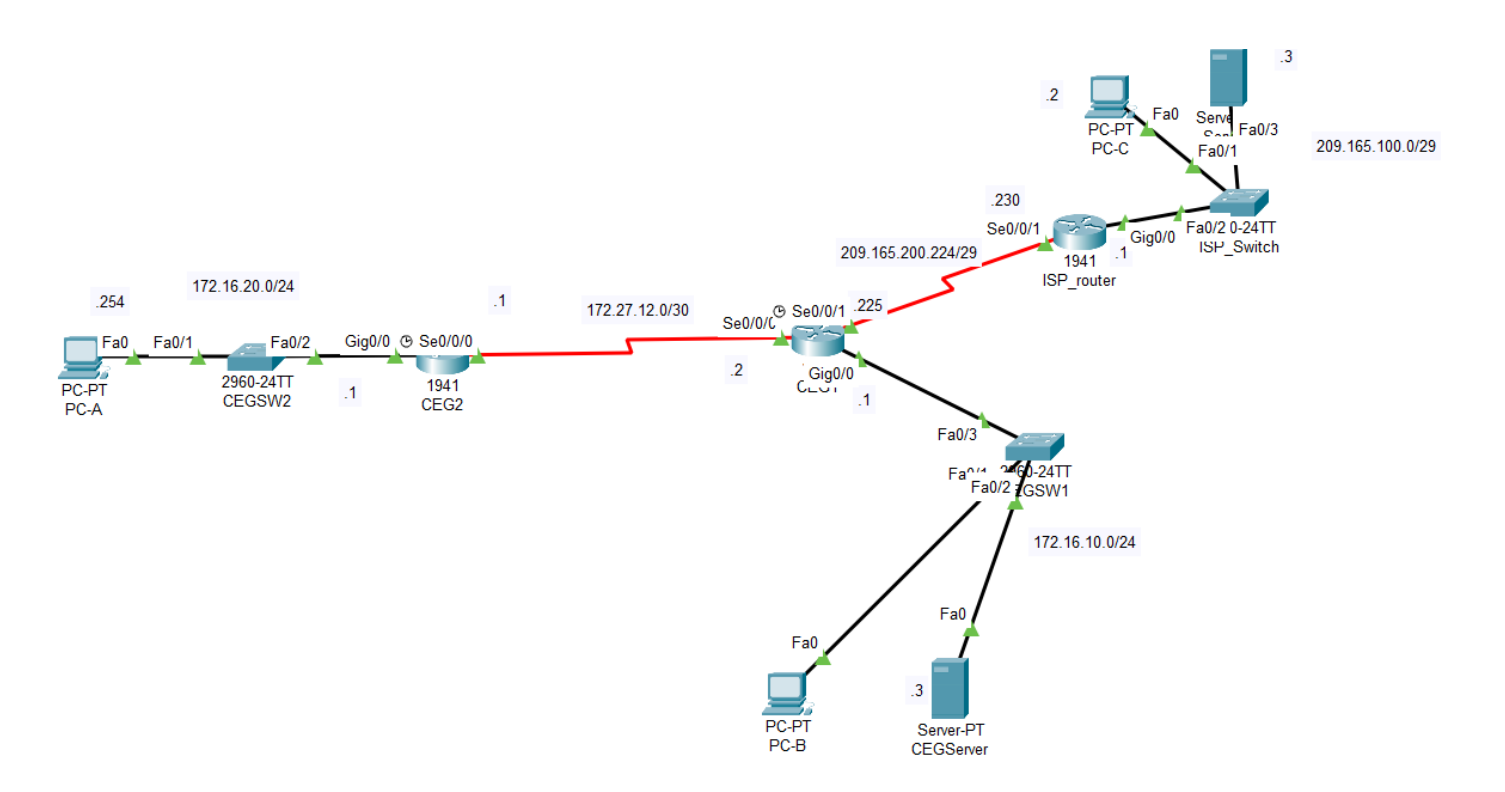

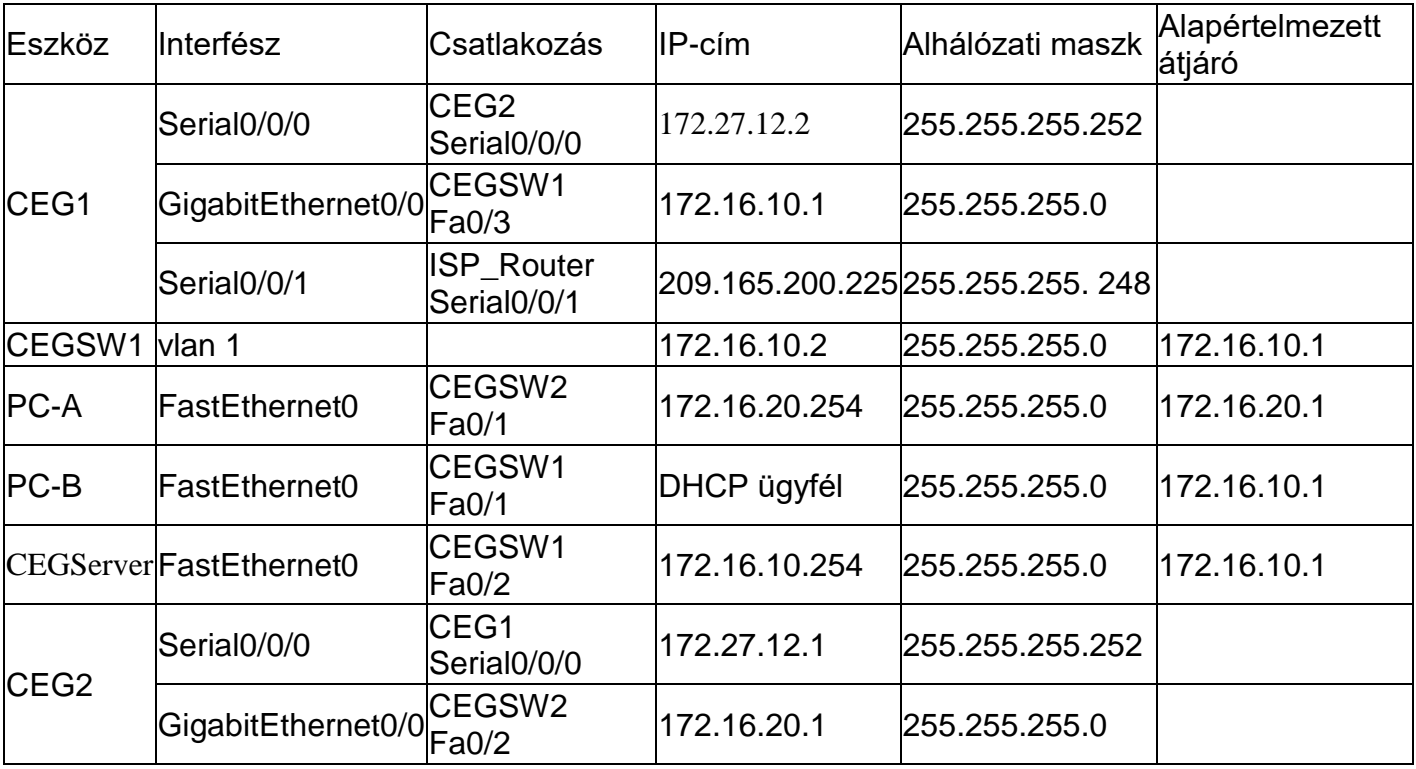

DNS szerver: 209.165.100.3

Feladatleírás:

1. Válassza ki a megfelelő eszközöket a hálózati szimulációs programból, és az ábra alapján kösse be őket! (a forgalomirányítónak legyen legalább két soros és két ethernet interfésze)

2. A hálózati eszközökön (kapcsolók, forgalomirányítók) az eszköznév a topológiai ábrának megfelelő név legyen (4 pont)

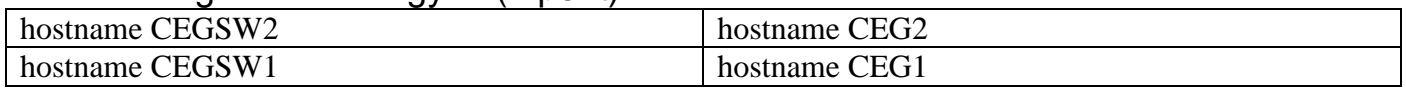

3. Állítsa be az CEG1, CEG2 forgalomirányító IP-címeit a táblázatnak és a topológiai ábrának megfelelően! (21 pont)

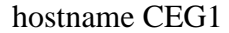

hostname CEG2

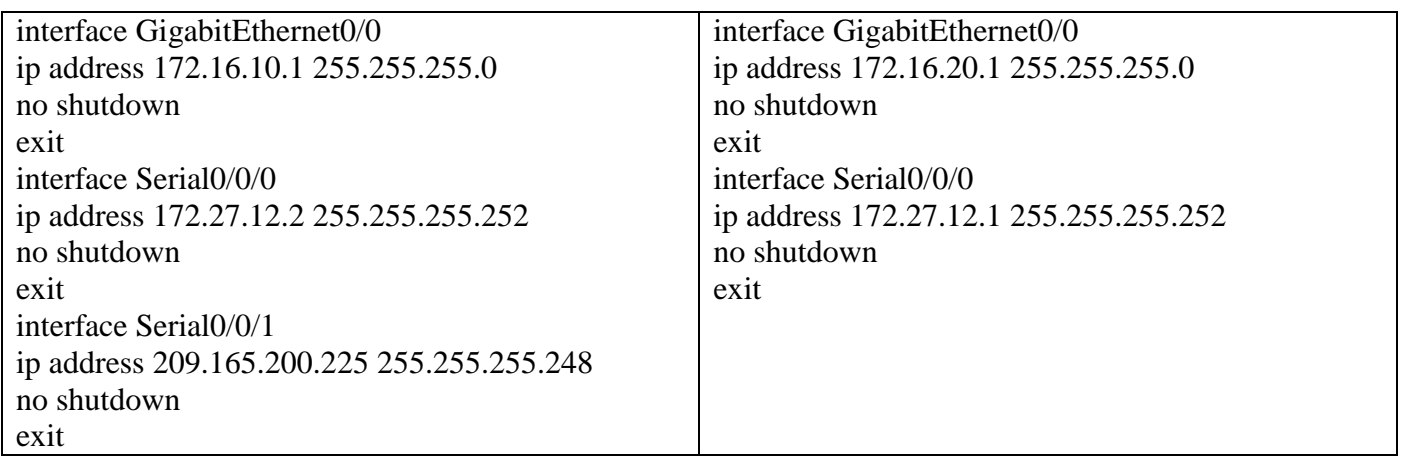

4. Állítsa be a PC-A és CEGServer számára az IP konfigurációt a táblázat alapján! A DNS szerver címe 209.165.100.3 legyen!

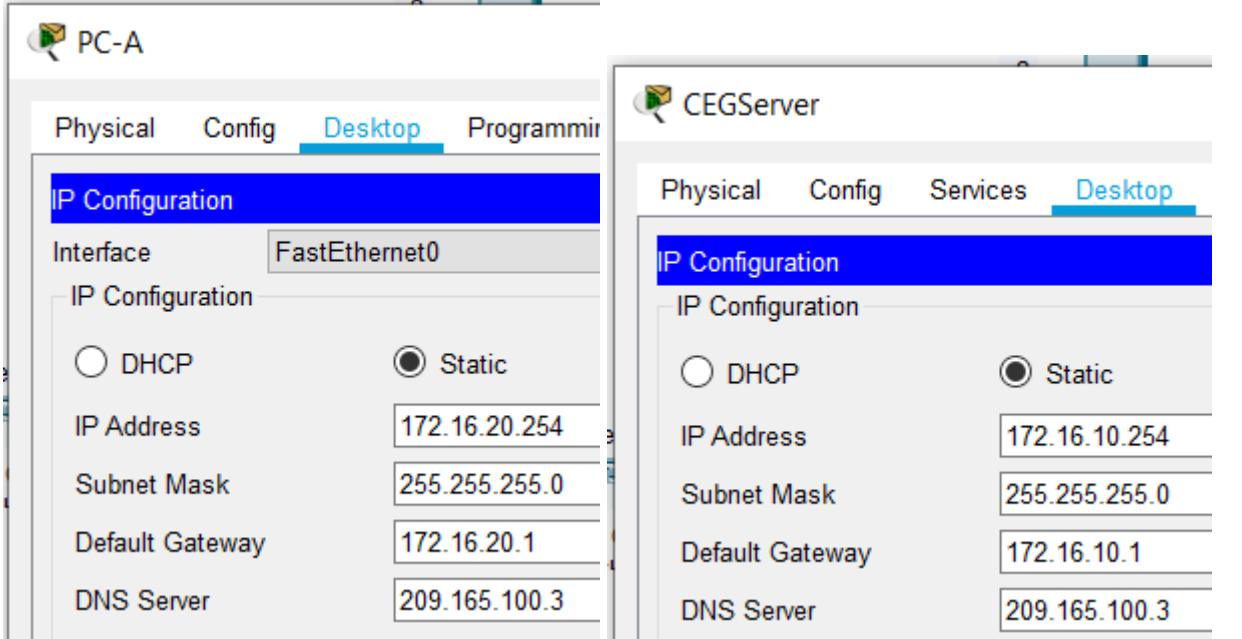

5. A központban a 172.16.10.0 hálózatban a CEG1 forgalomirányító DHCP szerver funkciókat lát el. A DHCP szervernél a következő beállításokat kell elvégeznie:a címkészlet neve: lan10; (5 pont)

a. Az első 10 címet ne ossza ki a kliensek számára!

b. A DNS szerver címe: 209.165.100.3 legyen!

hostname CEG1

ip dhcp excluded-address 172.16.10.1 172.16.10.10

ip dhcp pool lan10

network 172.16.10.0 255.255.255.0

default-router 172.16.10.1

dns-server 209.165.100.3

exit

6. Állítsa be a PC-B számára, hogy az IP-címét automatikusan kapja a DHCP szervertől!

## $PC-B$

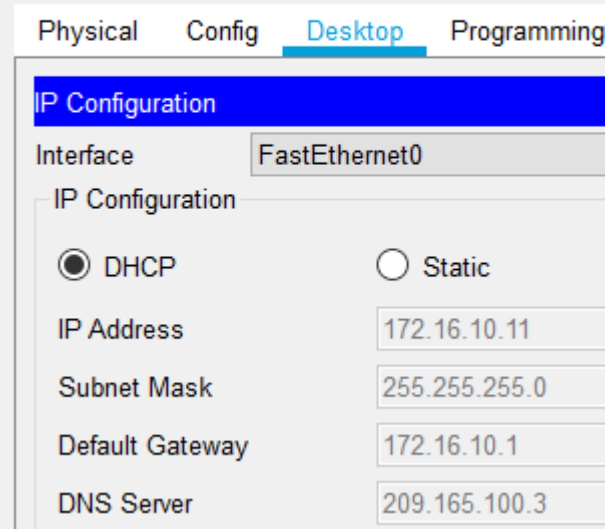

7. A cégnél a hálózat méretéből adódóan dinamikus forgalomirányítás mellett döntöttek. Állítsa be a RIPv2 protokollt a CEG1 és a CEG2 forgalomirányítókon, az útvonalakat ne vonja össze!

CEG1 router az ISP felé vezető hálózatát ne hirdesse! A megfelelő interfészek legyenek passzívak! CEG1 routeren készíts alapértelmezett útvonalat az Internet felé, amelyet a RIP protokoll hirdesse! (14 pont)

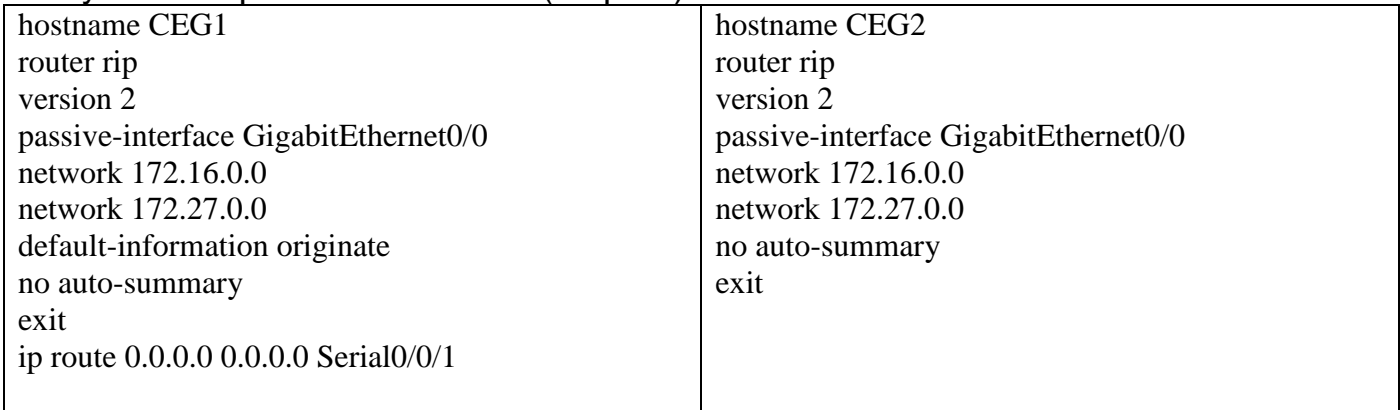

- 8. CEG1 routeren konfigurálj NAT –ot a következő beállításokkal: (9 pont)
	- A belső oldalhoz tartozó interfészek megadása
	- A külső oldalhoz tartozó interfész megadása interface GigabitEthernet0/0

ip nat inside interface Serial0/0/0 ip nat inside interface Serial0/0/1 ip nat outside

- Adjon meg ACL szabályokat az engedélyezni kívánt belső hálózatok NATolásához (access-list 1 és access-list 2)
- Adjon meg NAT szabályokat, amellyel a belső hálózatokból érkező IP címeket 209.165.200.227 illetve 209.165.200.228 IP címre fordítja le ( netmask 255.255.255.248 legyen)

ip nat pool CEG1 209.165.200.227 209.165.200.227 netmask 255.255.255.248 ip nat pool CEG2 209.165.200.228 209.165.200.228 netmask 255.255.255.248 ip nat inside source list 1 pool CEG1 overload

ip nat inside source list 2 pool CEG2 overload access-list 1 permit 172.16.10.0 0.0.0.255 access-list 2 permit 172.16.20.0 0.0.0.255

 Adjon meg statikus NAT szabályt, amellyel a 172.16.10.254 IP című belső szerver az Internet felől a 209.165.200.226 IP címmel érhető el

ip nat inside source static 172.16.10.254 209.165.200.226

A hálózat működésének tesztelése: Bármelyik gépről a weblap.hu és weblap2.hu begépelésével.

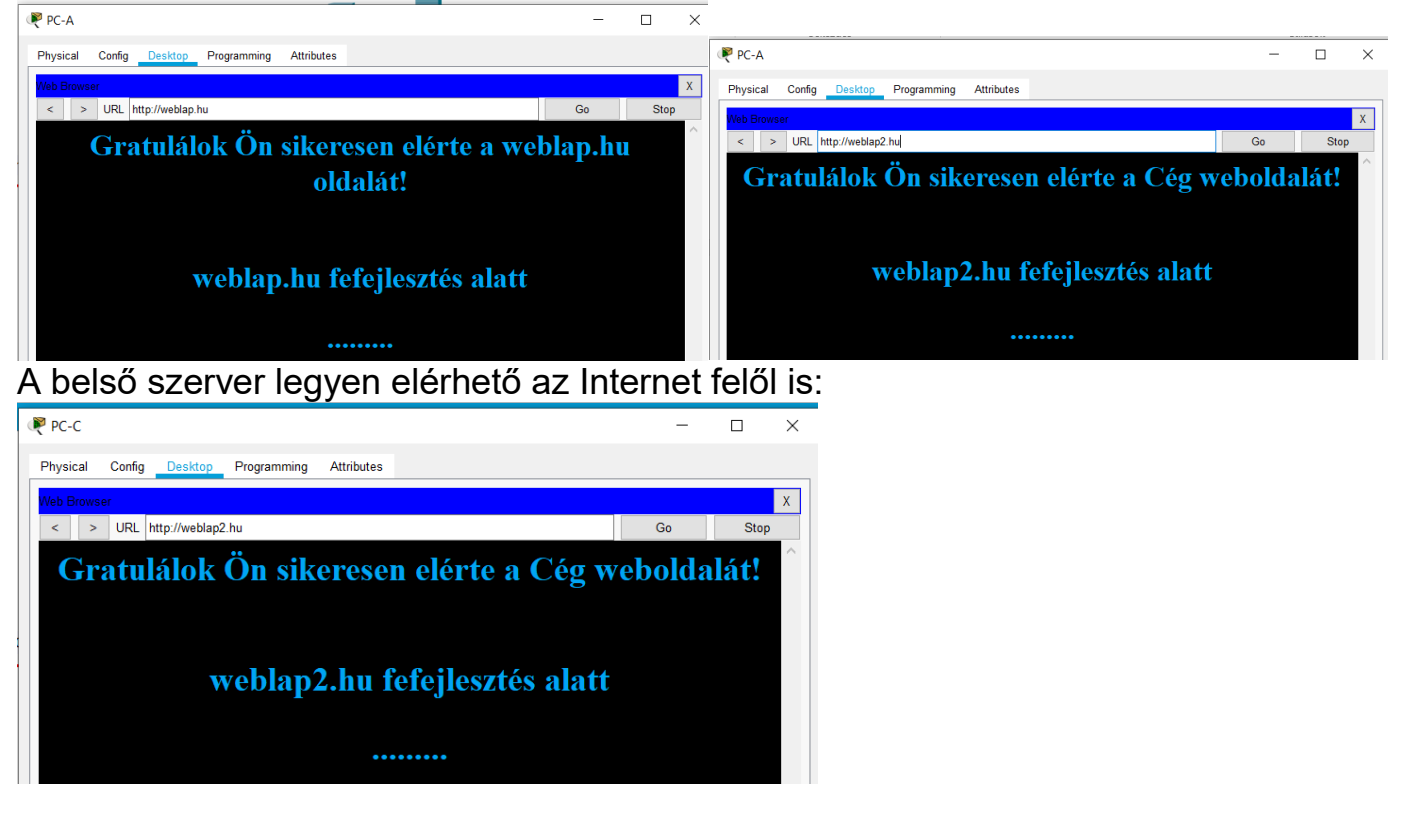